## **How do I know how many Sparkplug EdgeNodes are connected at MQTT Engine**

Details about the Sparkplug EdgeNodes connected at Engine can be found in the Engine Info > Edge Nodes folder in the MQTT Engine tag provider.

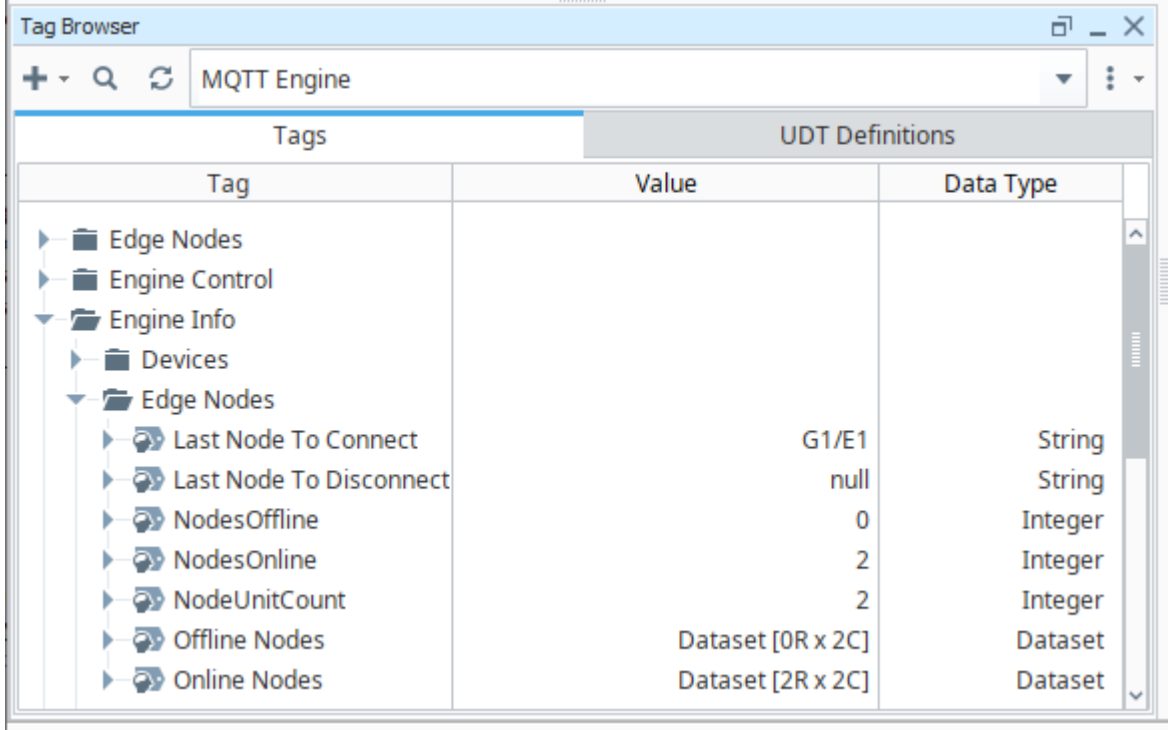

## where:

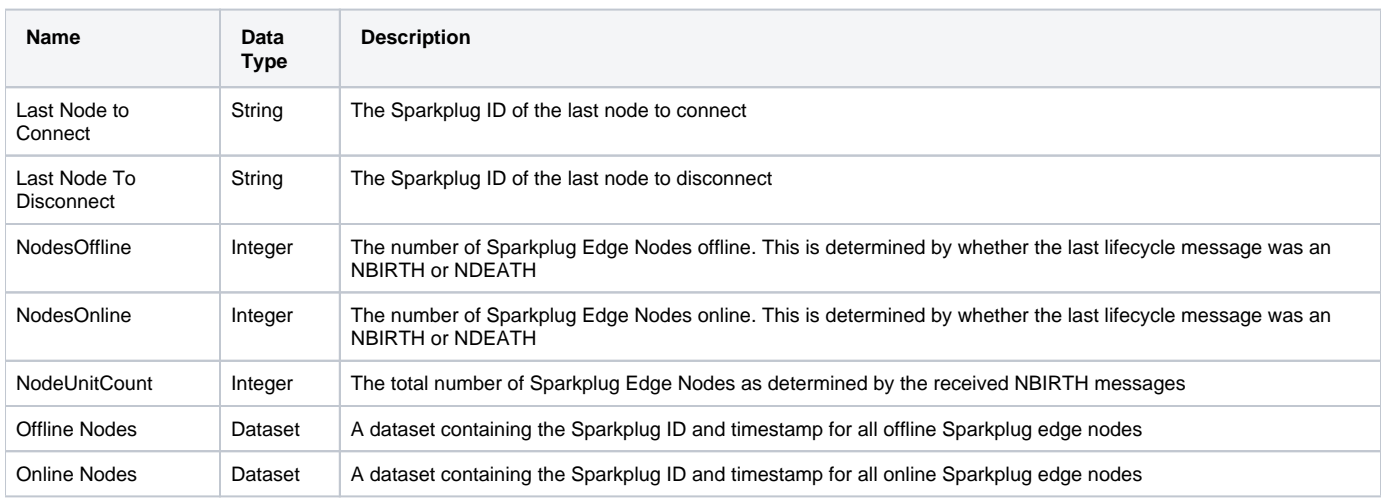

Executing the code below in the Ignition Script Console will print out the values in the Offline Nodes and Online Nodes datasets for review:

```
onlineEdgeNodes = system.dataset.toPyDataSet(system.tag.readBlocking("[MQTT Engine]Engine Info/Edge Nodes
/Online Nodes")[0].value) 
print "Online Sparkplug EdgeNodes: " + str(system.tag.readBlocking("[MQTT Engine]Engine Info/Edge Nodes
/NodesOnline")[0].value)
if system.tag.readBlocking("[MQTT Engine]Engine Info/Edge Nodes/NodesOnline")[0].value > 0:
        for row in onlineEdgeNodes:
                data = [] data.append(["Sparkplug EdgeNode Descriptor", row[0]])
                 data.append(["Last Connect Date", row["Date"]])
                 print data
offlineEdgeNodes = system.dataset.toPyDataSet(system.tag.readBlocking("[MQTT Engine]Engine Info/Edge Nodes
/Offline Nodes")[0].value) 
print "Offline Sparkplug EdgeNodes: " + str(system.tag.readBlocking("[MQTT Engine]Engine Info/Edge Nodes
/NodesOffline")[0].value)
if system.tag.readBlocking("[MQTT Engine]Engine Info/Edge Nodes/NodesOffline")[0].value > 0:
        for row in offlineEdgeNodes:
                data = [] data.append(["Sparkplug EdgeNode Descriptor", row[0]])
                 data.append(["Last Connect Date", row["Date"]])
                 print data
```
## Example result from the Engine Info > Edge Nodes above

```
>>> 
Online Sparkplug EdgeNodes: 1
[['Sparkplug EdgeNode Descriptor', u'G1/E1'], ['Last Connect Date', Tue Sep 26 08:59:01 CDT 2023]]
Offline Sparkplug EdgeNodes: 1
[['Sparkplug EdgeNode Descriptor', u'MyGroup/MyEdgeNode'], ['Last Connect Date', Tue Sep 26 09:06:49 CDT 2023]]
>>>
```
## **Additional Resources**

- Inductive Automation's Ignition download with free trial <sup>o</sup> [Current Ignition Release](https://inductiveautomation.com/downloads/ignition)
- Cirrus Li[n](https://inductiveautomation.com/downloads/third-party-modules/8)k Solutions Modules for Ignition <sup>o</sup> [Ignition Strategic Partner Modules](https://inductiveautomation.com/downloads/third-party-modules/)
- Support questions
	- Check out the Cirrus Link Forum:<https://forum.cirrus-link.com/> Contact support: [support@cirrus-link.com](mailto:support@cirrus-link.com)
- Sales questions
	- Email: [sales@cirrus-link.com](mailto:sales@cirrus-link.com)
	- Phone: +1 (844) 924-7787
- About Cirrus Link
	- <https://www.cirrus-link.com/about-us/>